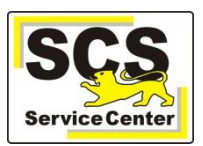

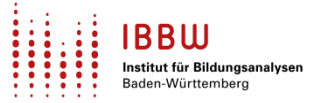

Über den ASV-BW-Newsletter gibt Ihnen das Service Center-Schulverwaltung (SCS) wichtige Informationen, Hinweise und praktische Tipps zur Arbeit mit ASV-BW.

In dieser Ausgabe finden Sie:

- 1. Aktuelles
- 2. Schulungen und Veranstaltungen
- 3. Zuletzt häufig gefragt
- 4. Tipps und Tricks
- 5. ASV-BW-Kalender

[Hier](https://asv.kultus-bw.de/,Lde/Startseite/Service/ASV-BW+Newsletter) finden Sie die bislang erschienenen Newsletter.

## **Aktuelles**

### **Richtigstellung: Schülerdaten an (weiterführende) Schulen übermitteln**

in unserem Newsletter 06 vom 03.03.2023 haben wir Sie über die Übermittlung von Schülerdaten an weiterführende Schulen informiert.

Diese Information bedarf einer Richtigstellung:

Die Übermittlung personenbezogener Daten an eine andere Schule ist in der VwV "Datenschutz an öffentlichen Schulen" unter 2.3.7 geregelt.

Demnach dürfen bei einem Wechsel auf weiterführende Schulen nur Stammdaten nach der Anlage 2 der SchulStatDVV übermittelt werden:

- 1. Name, Vorname
- 2. Anschrift
- 3. Geburtsdatum
- 4. Schulabschluss (Qualifikation, Ergebnis, Noten maßgebender Fächer) oder Klassenstufe
- 5. Abgabeschulart

Der sog. Stammdatenexport von ASV-BW enthält mehr Daten, als es die Verwaltungsvorschrift erlaubt. Es darf also nicht der gesamte Stammdatenexport an die weiterführende Schule weitergegeben werden. Daten, die nicht zu den oben genannten gehören, müssen vor der Weitergabe aus dem Export gelöscht werden.

Dadurch ergibt sich für die aufnehmende Schule, dass einige Pflichtfelder für den Import fehlen. Diese muss die aufnehmende Schule selbst ergänzen, bevor sie die Daten importieren kann. Zu ergänzen sind diese Pflichtfelder:

- Klasse
- Geschlecht
- Land (das ist die Staatsangehörigkeit)

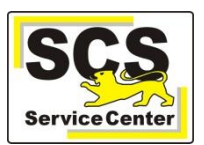

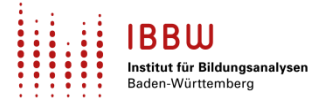

### **NEU in ASV 2.22: Schnellsuche bei Exportformaten und Filtern**

Auch die Module Exportformatbibliothek und Auswahlfilterbibliothek verfügen jetzt über eine Schnellsuche-Funktion.

Es gelten die gleichen Bedingungen wie im Schülermodul und der Berichtsbibliothek.

### **Grundschulförderklasse (GFK)**

Derzeit wiederholen sich Fälle, in denen der Schuljahreswechsel (SJW) für die GFK noch nachgeholt werden muss.

Beachten Sie bitte folgendes:

Grundschulen mit GFK müssen für *beide* Schulzweige (GS und GFK) einen separaten SJW durchführen. **Tipp**: Führen Sie vor dem SJW eine Datenüberprüfung durch:

*Datei > Verwaltung > Datenprüfung > Navigator*: Datenbereich *Schulen* Abschnitt *sjw\_kl\_school*

## **Schulungen und Veranstaltungen**

- 1.) Neue Termine für ASV-BW Kurzschulung "*Kursstufen-Zeugnisse*" **BGY** finden Sie [hier.](https://oft.kultus-bw.de/veranstaltung/e08d26a0cab74bd88c3e04870eb2a326) Neue Termine für ASV-BW Kurzschulung "*Kursstufen-Zeugnisse*" **AGY** finden Sie [hier.](https://oft.kultus-bw.de/veranstaltung/a4df5bb938ad4d2ea35082a1355f4c37)
- 2.) Neue Termine von April bis Juli für den "*Schuljahreswechsel*" finden Sie unter:
	- [Grundschule](https://oft.kultus-bw.de/veranstaltung/1c341cc1685042c099c743a5ad207fe4)
	- [Sekundarstufe 1 und BS](https://oft.kultus-bw.de/veranstaltung/c110281660714dccb3b767c2f108f3b9)
	- [SBBZ](https://oft.kultus-bw.de/veranstaltung/92c62eabfdde48b584c2a47780aeee36)
- 3.) Neue Termine für "*Abschlusszeugnisse SEK 1 und Kursstufe*": auf [dieser](https://asv.kultus-bw.de/,Lde/Startseite/Schulungen-Start/Schulungen) Seite unter "ASV-Zeugnisse" ...

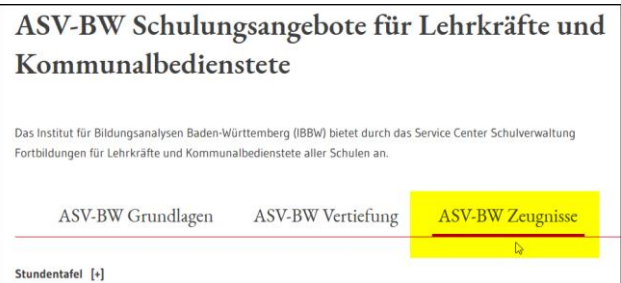

4.) **"Offene Fragestunden"** zu aktuellen ASV-BW-Themen werden monatlich für verschiedene Schularten angeboten:

- Primarstufe und SBBZ im [Mai,](https://oft.kultus-bw.de/veranstaltung/17168e355fd84e74b5a9a414ef311878) [Juni](https://oft.kultus-bw.de/veranstaltung/6ccfc0863a7d478b87c5e938a805c8f1) und [Juli](https://oft.kultus-bw.de/veranstaltung/f7c58ac8b9834584b3488b36f9c83377)
- Sekundarstufe I im [Mai,](https://oft.kultus-bw.de/veranstaltung/00a9adfbcca44b708914ab8ca2ab829a) [Juni](https://oft.kultus-bw.de/veranstaltung/c18c0dabdf89419985a3b4cd3004c5e4) und [Juli](https://oft.kultus-bw.de/veranstaltung/39da3ddbbd894630829df91b0e27b5de)
- Berufliche Schulen im [Mai,](https://oft.kultus-bw.de/veranstaltung/1090aeed79964e08be018b2c1b53a793) [Juni](https://oft.kultus-bw.de/veranstaltung/5636bb77505b481ab936d09f8b1fd3ff) und [Juli](https://oft.kultus-bw.de/veranstaltung/72deb6213dbf4af7851507ce01dfb244)

5.) Mit den *ESS-Infoveranstaltungen* soll Ihre Schule frühzeitig für die ESS fit gemacht werden. Die ESS 1-Infoveranstaltungen für Neueinsteigerinnen und Neueinsteiger finden im Zeitraum April bis August 2023 statt.

[Anmeldung zur ESS 1-Infoveranstaltung](https://oft.kultus-bw.de/veranstaltung/2b9f70e36cd8460d872e024f55d26ff4)

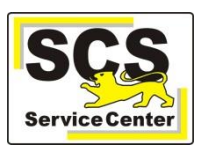

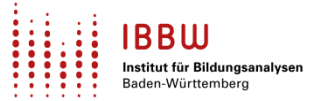

# **Zuletzt häufig gefragt**

## **Abmeldung Religionsunterricht (RU)**

ASV-BW lässt die Abmeldung vom RU zu Beginn des 1. bzw. 2. Schulhalbjahres innerhalb von 29 Tagen nach Unterrichtsbeginn zu (14 Tage plus Kulanzzeitraum).

Für Schüler, die nach diesem Zeitraum in die Schule eintreten, kann aktuell deshalb kein Abmeldedatum eingetragen werden.

#### Workaround:

- Teilnahme am gewünschten Unterricht im laufenden Schuljahr auch ohne Abmeldedatum eintragen.
- Im kommenden Schul(halb)jahr den Eintrag nachholen. Verwenden Sie ggf. die [Wiedervorlage.](https://asv.kultus-bw.de/site/pbs-bw-new/get/documents/KULTUS.Dachmandant/KULTUS/Projekte/asv-bw/ASV_Hilfe/12_e-mailadressen-nach-outlook_2.html)

### **Fächerwahl für das kommende Schuljahr** (Wahlpflichtfächer / Profile)

Einige Schularten erheben bereits jetzt die Fächerwahlen für das kommende Schuljahr, z. B. die *Wahlpflichtfächer* der Realschule oder die *Profile* der Gymnasien.

- Richten Sie bereits jetzt in ASV-BW das neue Schuljahr 2023/24 ein.
- Erfassen Sie die Fächerwahlen im ASV-Schuljahr 2023/24.
- [Hier](https://asv.kultus-bw.de/site/pbs-bw-new/get/documents/KULTUS.Dachmandant/KULTUS/Projekte/asv-bw/ASV_Hilfe/11_schuljahreswechsel.html) erfahren Sie alles Nötige zu *Einrichten des neuen ASV-Schuljahrs*.

Siehe auch ASV- BW-Kalender am Ende dieses Newsletters.

## **Tipps und Tricks**

#### **Schnellsuche in der Berichtsbibliothek**

Die Schnellsuche in der Berichtsbibliothek durchsucht die Namen und Informationstexte der Berichte. Gesucht wird in den *markierten* Datenbereichen. Standardmäßig ist der Datenbereich *Schüler* markiert. Tipp:

- Den Suchbegriff in der *Schnellsuche* eingeben.
- Die Checkbox *Favoriten* einmal aktivieren und sofort wieder deaktivieren.
- Jetzt sind alle *Datenbereiche* markiert und es wird in allen *Datenbereichen* gesucht.

[Hier](https://asv.kultus-bw.de/site/pbs-bw-new/get/documents/KULTUS.Dachmandant/KULTUS/Projekte/asv-bw/ASV_Hilfe/02_suche.html) erhalten Sie weitere Informationen.

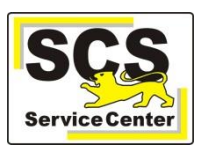

# **ASV-BW-Kalender**

Wir weisen (im Sinne einer *Empfehlung*) auf demnächst anstehende Arbeiten in ASV-BW hin:

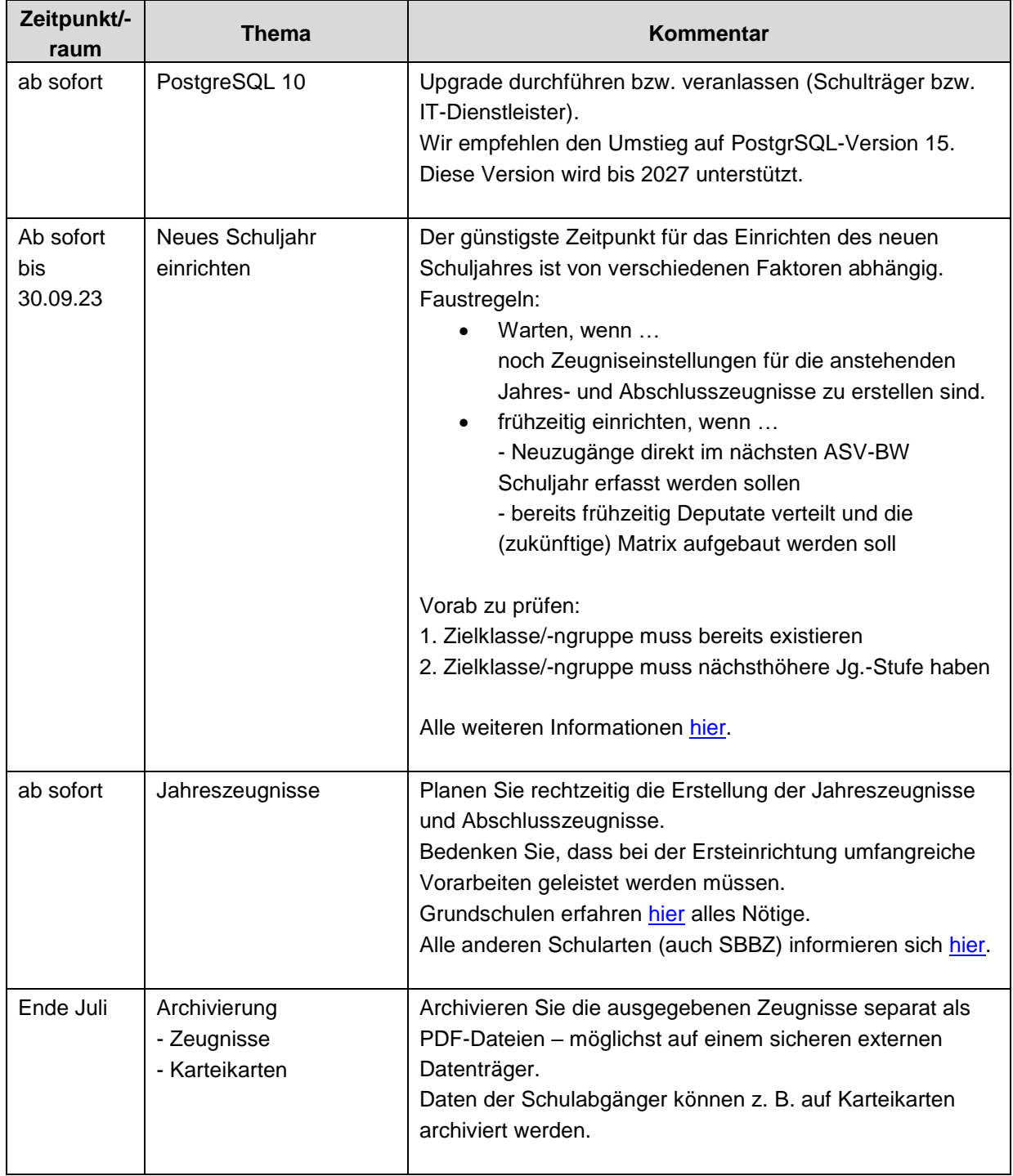